# <span id="page-0-5"></span>**Add a sub-task's summary and key to the description of its parent**

### On this page

[Configuration steps](#page-0-0) | [Target issue\\*](#page-0-1) | [Fields](#page-0-2) | [Run as\\*](#page-0-3) | [Conditional execution](#page-0-4) | [Related examples](#page-1-0)

#### Use case

When a **sub-task is created**, its **summary**, **issue key** and **date, and time of creation** will be added to the **description** of the **parent** issue.

## <span id="page-0-0"></span>Configuration steps

<span id="page-0-1"></span>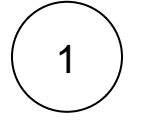

**Target issue\***

Select **Parent of current issue**.

The **parent** of the current issue will be updated.

<span id="page-0-2"></span>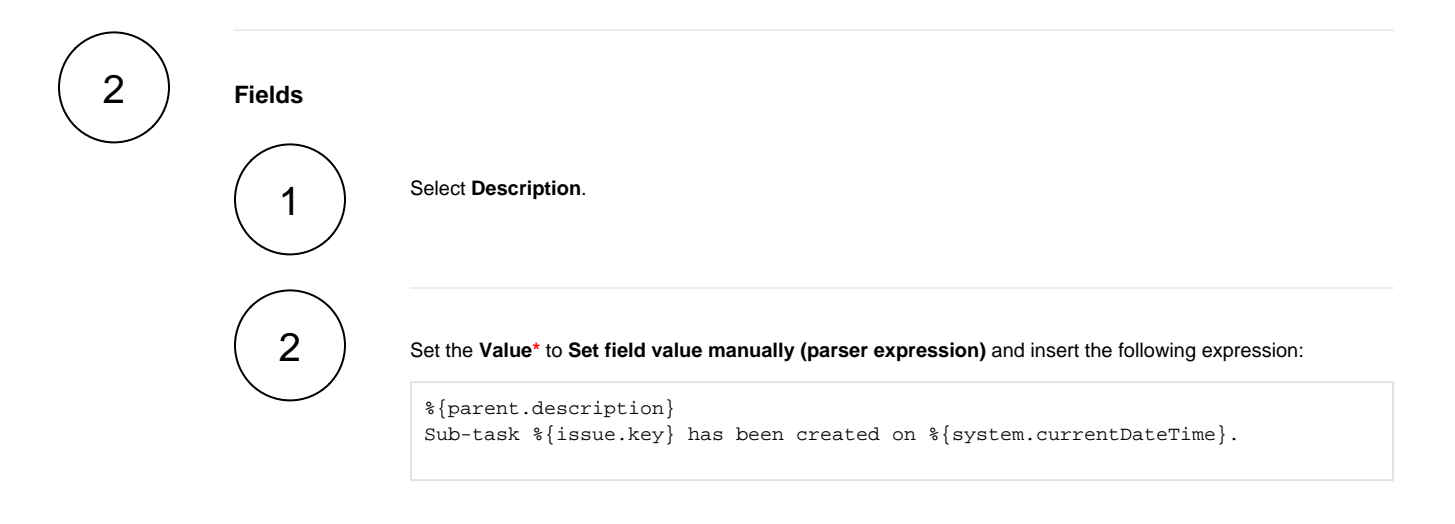

The **issue key** and **date and time of creation** of the sub-task will be added to the description of the **par ent** issue.

<span id="page-0-4"></span><span id="page-0-3"></span>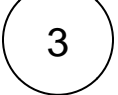

#### **Run as\***

Choose which **user\*** will be able to execute the post function. By default, it is set to the Current user.

**Conditional execution**

Insert the following expression:

%{issue.issueType} = "Sub-task"

The post function will only be executed if the created issue is a **sub-task**.

<span id="page-1-0"></span>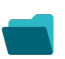

4

## Related examples

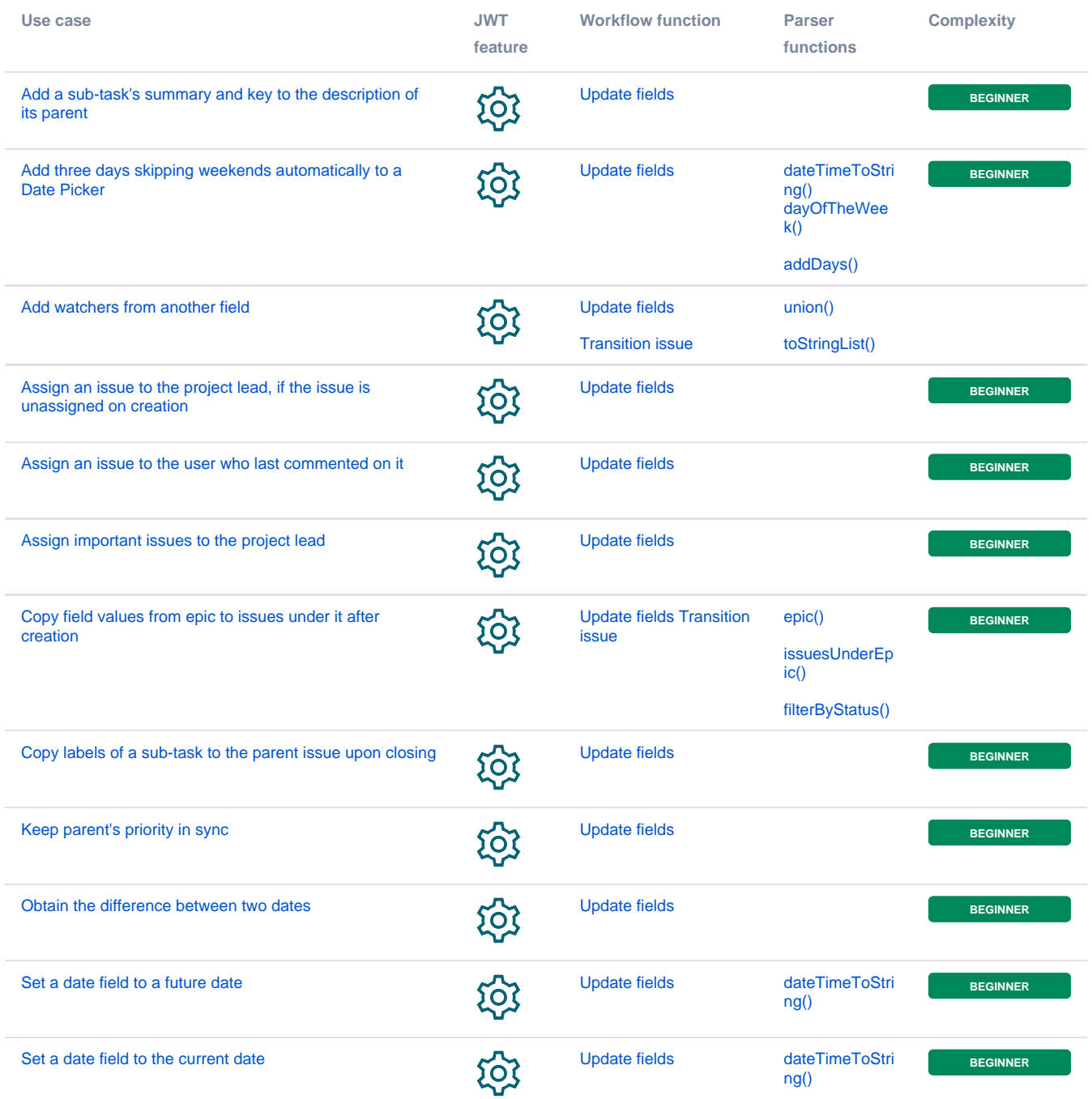

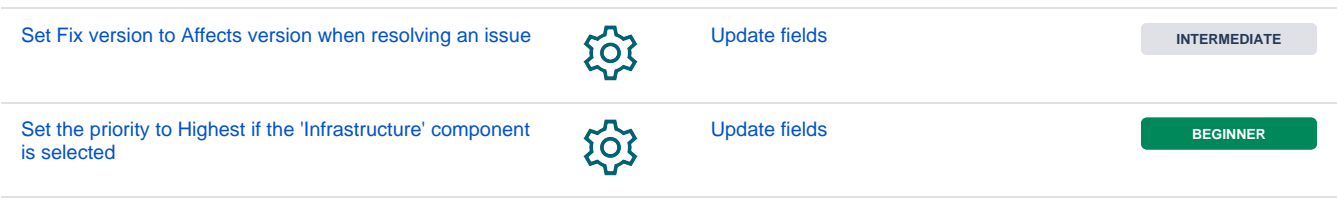

If you still have questions, feel free to refer to our [support](https://apps.decadis.net/display/DECADIS/Support) team.